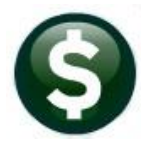

# **GENERAL LEDGER RELEASE NOTES - JUNE 2022**

This document explains new product enhancements added to the ADMINS Unified Community (AUC) for Windows General Ledger system.

### **Contents**

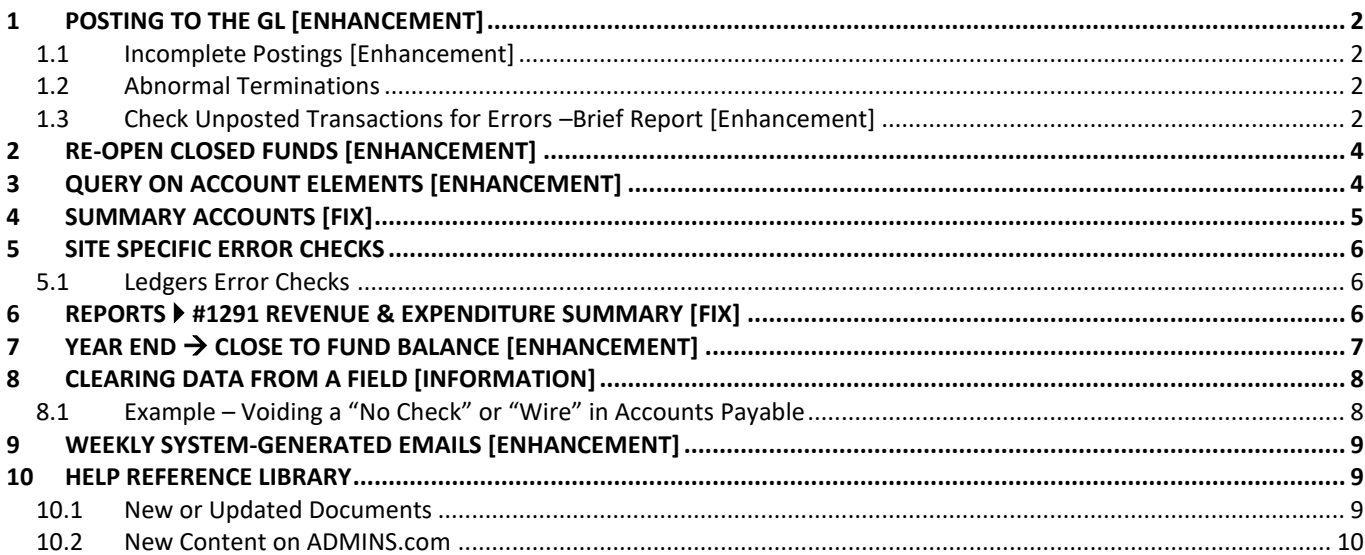

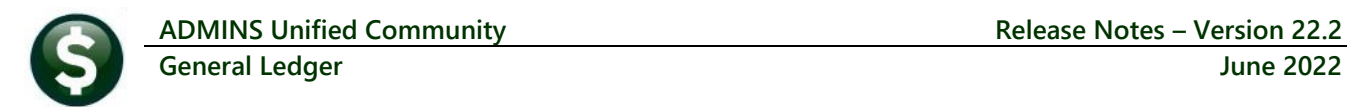

### <span id="page-1-0"></span>**1 POSTING to the GL [Enhancement]**

<span id="page-1-1"></span>**ADMINS** added an error trap for interrupted General Ledger postings and a succinct report of errors.

### **1.1 Incomplete Postings [Enhancement]**

If a GL posting is interrupted due to a *network issue or the user "X'ing" out* during the posting, it can result in partially posted transactions. If the user accidentally clicks the 'X' and terminates the posting or loses network connectivity, the system sets an error flag for **all** users, sets a block on the user that had the issue, and sends an email notice to support. A user with an incomplete posting error will continue to be blocked until the issue has been resolved and their user block has been released.

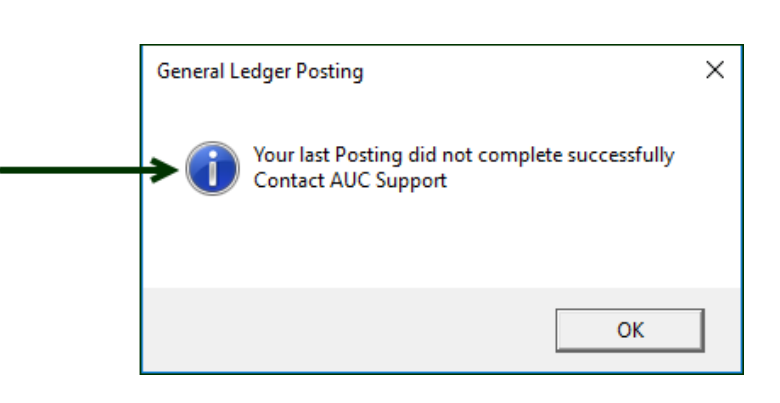

To prevent double posting and minimize errors, the system will pop up this message if the user tries the posting again. Click on **[OK]** to return to the previous screen, and send an email to support to ask for assistance.

### <span id="page-1-2"></span>**1.2 Abnormal Terminations**

If a posting *abnormally terminates*, the system sends a notice t[o support@admins.com](mailto:support@admins.com) and sets an error flag to prevent all users from posting to the GL. **ADMINS** support will investigate and after resolving the issue will remove the error flag so users can proceed with posting to the GL.

> [ADM-AUC-GL-8486] [ADM-AUC-GL-8487]

### <span id="page-1-3"></span>**1.3 Check Unposted Transactions for Errors –Brief Report [Enhancement]**

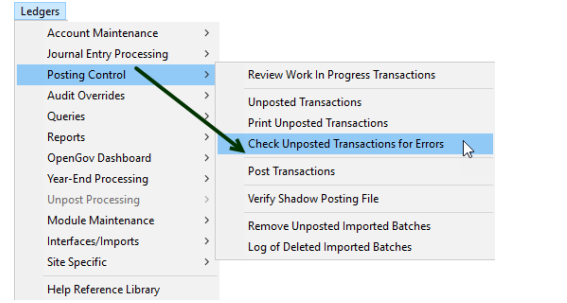

Run the **Posting Control Check Unposted Transactions for Errors** before posting transactions to the General Ledger.

**ADMINS** enhanced the report by adding a second report that shows only the detail lines with an error to make it easier to understand what line needs to be corrected before the transactions will post to the General Ledger. Error-free lines wil not be shown on this new report.

The original report is still produced; this is an additional report. If the only error is an unbalanced batch, this additional detail report will not be displayed.

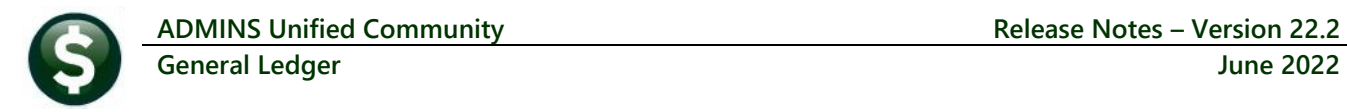

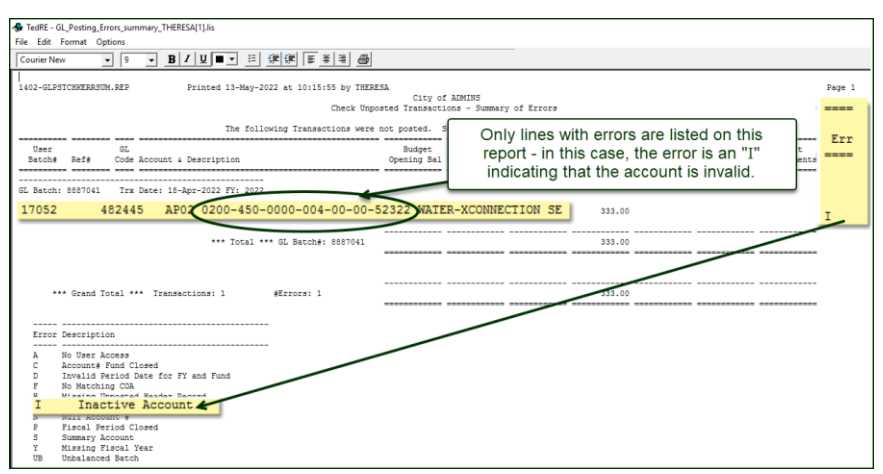

**Figure 1 The new report #1402 Summary of Errors report shows only the line with the error**

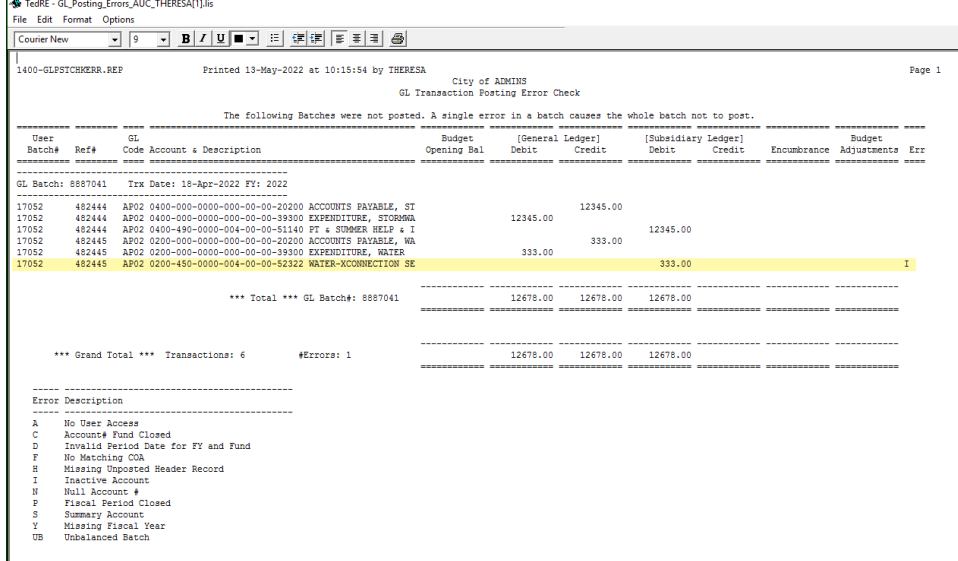

The original report showed the errors, but if there were hundreds of transactions, it could take some time to find the line with the error.

This report will always be produced.

**Figure 2 #1400 GL Transaction Posting Error Report**

[ADM-AUC-GL-8471]

## <span id="page-3-0"></span>**2 RE-OPEN CLOSED FUNDS [Enhancement]**

#### **Ledgers Account Maintenance Fiscal Periods**

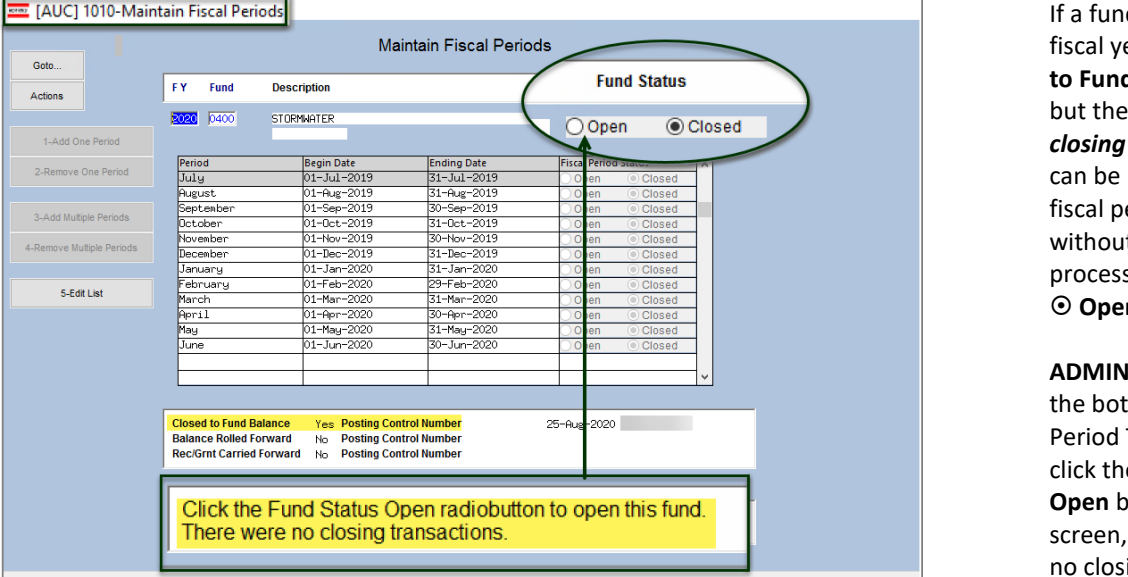

d is closed for a ear via the **Close d Balance** process, but there were *no closing transactions*, it reopened on the eriod table t using a reversal s. Just click on the **n** button.

**IS** added a note at tom of the Fiscal Table screen to e **Fund Status**  $\odot$ **Open** button on the since there were ing transactions.

#### **Figure 3 Maintain Fiscal Periods screen notifies users that the fund can be reopened if there were no closing transactions**

The note will not be seen for funds that were closed via the **Close to Fund Balance** process that *did have closing transactions.* Those funds must be reopened using the:

#### **Ledgers Year End Processing Reverse Close to Fund Balance**

process, described in GL–[750 Reverse Year End Close](https://img1.wsimg.com/blobby/go/963fb664-6a25-4707-aa0c-2e6fa2e5fcda/downloads/RefCard_13_GLYearEnd_ReverseClose.pdf?ver=1654615811318) guide in the **Ledgers Help Reference Library**.

[ADM-AUC-GL-8412]

## <span id="page-3-1"></span>**3 QUERY ON ACCOUNT ELEMENTS [Enhancement]**

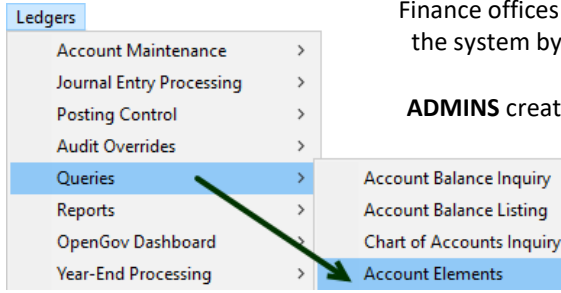

Finance offices are sometimes asked for the list of elements available in the system by departmental users.

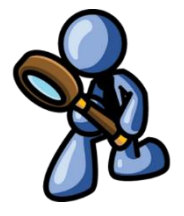

**ADMINS** created a "read only" view of the account elements screen to

allow departments to get this information on their own rather than requesting it from Finance.

This preserves the data integrity while allowing departmental users to get the data when needed.

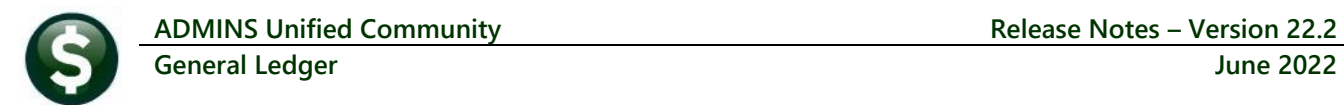

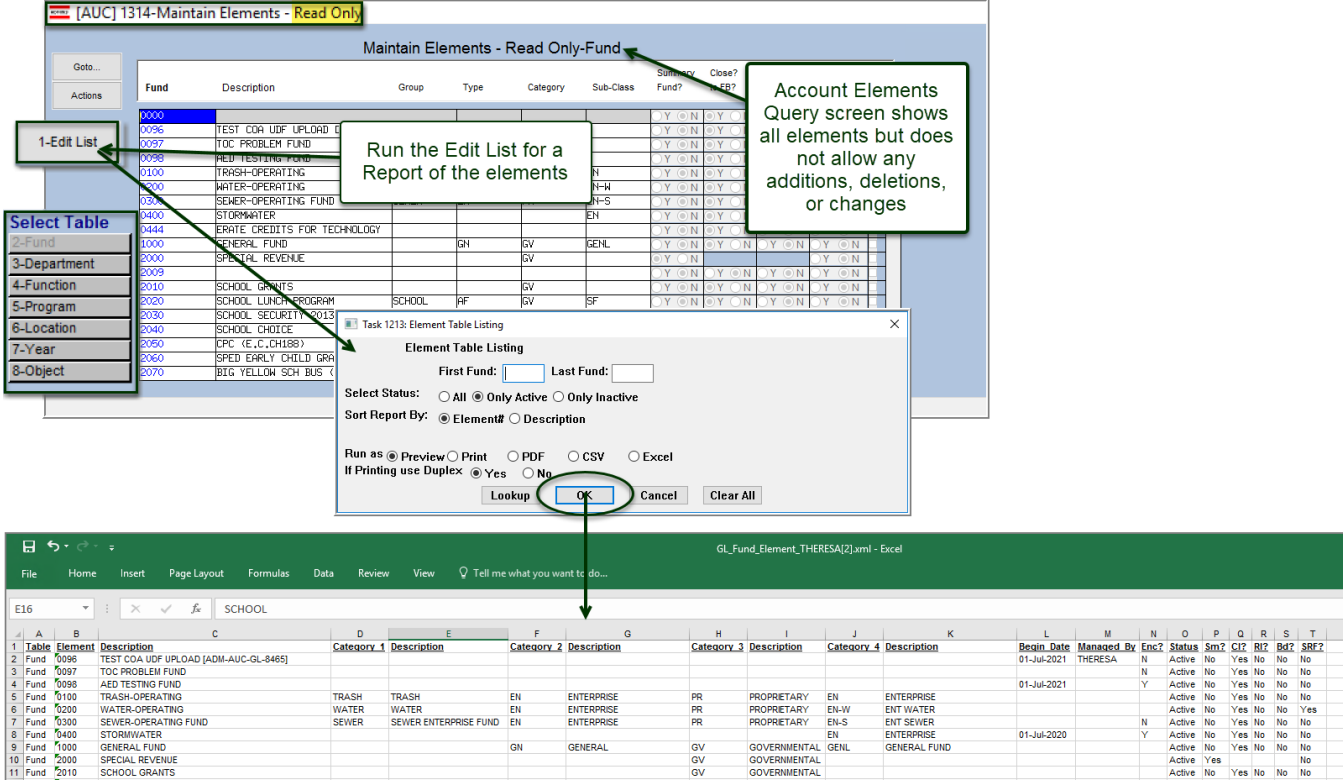

#### **Ledgers Queries Account Elements**

**Figure 4 There is an edit list available for each element; the edit list for the Fund element is excerpted above**

The list can be filtered for a range of the elements, by active or inactive status, and sorted by Element # or Description.

[ADM-AUC-GL-8403]

## <span id="page-4-0"></span>**4 SUMMARY ACCOUNTS [Fix]**

**ADMINS** restored the **[1 Add Account]** button to the screen, and re-numbered the remaining buttons. To access the screen, from the menu, select:

#### **Ledgers Account Maintenance Summary Accounts**

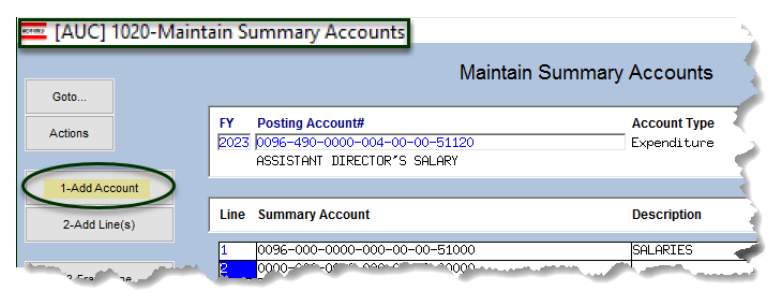

[ADM-AUC-GL-8473]

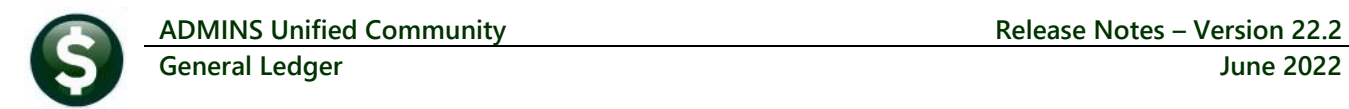

## <span id="page-5-0"></span>**5 SITE SPECIFIC ERROR CHECKS**

**ADMINS** offers **Site Specific Error Checks** to provide points of customization. Set the checks to work with your business rules; the ones shown here are for illustration. There are three action code options for each error check, if the system detects an error:

**Warning** –the user will be notified via a report, but the process will be allowed to continue

 **Hard Error** –the user will be notified via a report with the message prefixed by three asterisks, and the process will stop and require corrective action before continuing

**No Message** –no report is produced/no notification is made, and the process can continue

Prior to the software update, the screens were available only via the System menu. Now, to access the checks, from the menu select:

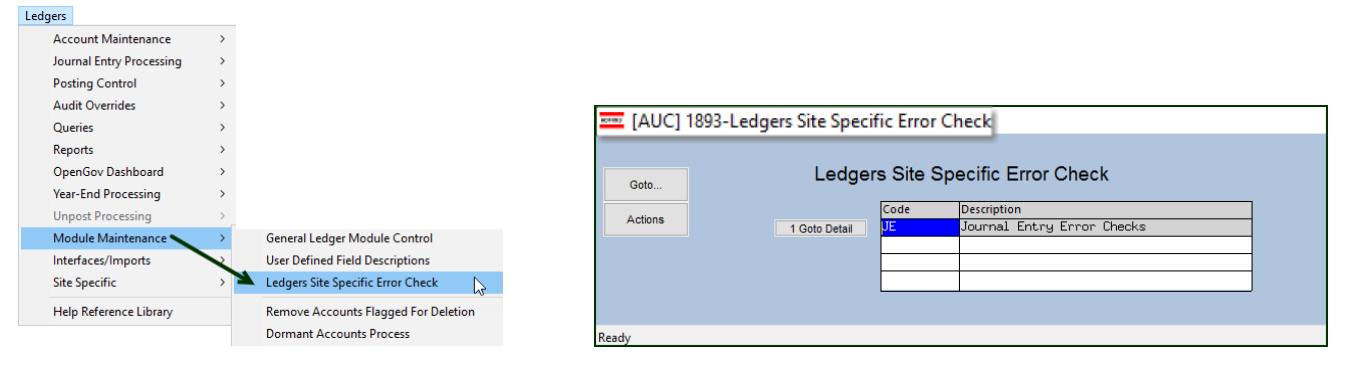

#### **Ledgers Module Maintenance Ledgers Site-Specific Error Checks**

<span id="page-5-1"></span>Click on **[1 Goto Detail]** to display the Site-Specific Error check for JE (Journal Entries); the sequences are shown below.

### **5.1 Ledgers Error Checks**

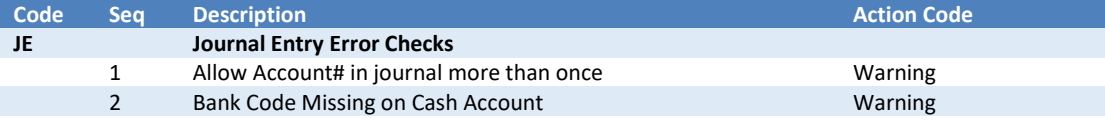

[ADM-AUC-SY-8238]

## <span id="page-5-2"></span>**6 REPORTS #1291 Revenue & Expenditure Summary [Fix]**

The **Excel®** version of the report did not include a separate column for encumbrances, so the calculation of total Encumbrances/Expenditures and Revenues was different from the PDF version. **ADMINS** incorporated the column in the **Excel®** outupt file to match the output on the Preview/Print/**PDF®** version of the output.

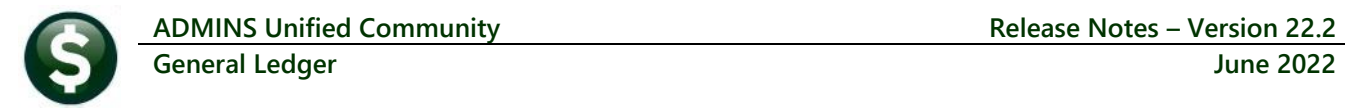

|                | 1291-GLREVEXPWIP.REP                                     | Printed 13-May-2022 at 10,57,58 by THERESA                         |                 |                                                   |                     |                         |                    |                           | Page 27                  |
|----------------|----------------------------------------------------------|--------------------------------------------------------------------|-----------------|---------------------------------------------------|---------------------|-------------------------|--------------------|---------------------------|--------------------------|
|                |                                                          |                                                                    |                 | City of ADMINS                                    |                     |                         |                    |                           |                          |
|                |                                                          |                                                                    |                 | Revenue and Expenditure Summary w/WIP             |                     |                         |                    |                           |                          |
|                |                                                          |                                                                    |                 |                                                   |                     |                         |                    |                           |                          |
|                |                                                          |                                                                    |                 | Fiscal Year, 2022 to 2022                         |                     |                         |                    |                           |                          |
|                |                                                          |                                                                    |                 | Totals Reflect Revenue less Expenditure           |                     |                         |                    |                           |                          |
|                |                                                          |                                                                    |                 |                                                   |                     |                         |                    |                           |                          |
|                |                                                          |                                                                    |                 | Encumbrances In-Progress Encum                    |                     |                         | In-Progress        |                           |                          |
|                | Original Budget                                          | <b>Budget Adjustments</b>                                          | & Expenditures  | & Expenditures                                    |                     | Revenue                 |                    | Revenue Remaining Balance |                          |
|                |                                                          |                                                                    |                 |                                                   | 1.915.70            |                         |                    |                           |                          |
|                | 7010-000-0000-000-00-00-51110 PROFESSIONAL SALARY        |                                                                    | .00             | .00                                               |                     | .00                     | .00                | .00                       | (1, 915, 70)             |
|                | 7040-000-0000-000-00-00-49700 TRANSFER FROM GENERAL FUND |                                                                    | .00             | .00                                               | <b>DD</b>           | .00                     | 75,000.00          | .00                       | 75,000.00                |
|                | 7050-000-0000-000-00-00-49700 TRANSFER FROM GENERAL FUND |                                                                    | .00             | .00                                               | .00                 | .00                     | 150,000,00         | .00                       | 150,000.00               |
|                | 7080-000-0000-000-00-00-49700 TRANSFER FROM GENERAL FUND |                                                                    | .00             | .00                                               | .00                 | .00                     | 300,000.00         | .00                       | 300,000.00               |
|                | 7090-000-0000-000-00-00-49700 TRANSFER FROM GENERAL FUND |                                                                    | .00             | $-00$                                             | .00                 | $-00$                   | 150.000.00         | .00                       | 150,000.00               |
|                | 8010-000-0000-000-00-00-42150 POLICE-OUTSIDE DETAIL FEE  |                                                                    | .00             | .00<br>.00                                        | .00                 | .00                     | .00                | (1.012.00)                | 1,012.00                 |
|                | 8010-000-0000-000-00-00-51540 EXTRA DUTY PAY             | 8150-000-0000-944-00-00-52900 GREENWOOD/MR ROOTER DRAINL \$500 SEC | .00<br>.00      | .00                                               | .00.<br>.00         | (219.52)                | .00<br>.00         | .00<br>.00                | (219.52)                 |
|                |                                                          |                                                                    |                 |                                                   |                     | (1, 910, 00)            |                    |                           | (1, 910, 00)             |
|                |                                                          |                                                                    |                 |                                                   |                     |                         |                    |                           |                          |
|                | (69, 555, 988.00)                                        | (2, 927, 254, 25)                                                  | 19, 924, 733.63 | 56,602.84                                         |                     | 12,643,330.42           | 24, 234.07         |                           | 65, 234, 207.81          |
|                |                                                          |                                                                    |                 |                                                   |                     |                         |                    |                           |                          |
|                |                                                          |                                                                    |                 |                                                   |                     |                         |                    |                           |                          |
|                |                                                          |                                                                    |                 |                                                   |                     |                         |                    |                           |                          |
| 日              | $5 - 0 = 5$                                              |                                                                    |                 | GL Revenue Expend WIP_1291_THERESA[1].xml - Excel |                     |                         |                    | 囨                         | □                        |
|                |                                                          |                                                                    |                 |                                                   |                     |                         |                    |                           |                          |
| <b>File</b>    | Home<br>Insert                                           | Page Layout<br>Data<br><b>Formulas</b>                             | View<br>Review  | Q Tell me what you want to do                     |                     |                         |                    | <b>Theresa Campbell</b>   | A Share                  |
|                |                                                          |                                                                    |                 |                                                   |                     |                         |                    |                           |                          |
|                |                                                          |                                                                    |                 |                                                   |                     |                         |                    |                           |                          |
| H1286          | $\overline{\phantom{a}}$<br>$\times$                     | 65234207.81<br>fx.                                                 |                 |                                                   |                     |                         |                    |                           |                          |
|                |                                                          |                                                                    |                 |                                                   |                     |                         | <b>In-Progress</b> |                           |                          |
|                |                                                          |                                                                    |                 | <b>Encumbrances In-Progress Encum</b>             |                     |                         |                    |                           |                          |
| 1              |                                                          | <b>Original Budget Budget Adjustments</b>                          | & Expenditures  | & Expenditures                                    |                     | <b>Revenue</b>          | <b>Revenue</b>     | <b>Remaining Balance</b>  |                          |
| $\overline{2}$ | Account in                                               |                                                                    |                 |                                                   | 1,915.70            |                         |                    |                           |                          |
|                | 1277 7010-000-0000-000-00-00-51110 PROFESSIONAL SALARY   |                                                                    | 0.00            | 0.00                                              |                     | 0.00                    | 0.00               | 0.00                      | $-1.915.70$              |
|                |                                                          |                                                                    |                 |                                                   | .00                 | 0.00                    | 75,000.00          | 0.00                      | 75,000.00                |
|                |                                                          |                                                                    |                 |                                                   | .00                 | 0.00                    | 150,000.00         | 0.00                      | 150,000.00               |
|                |                                                          |                                                                    |                 | .                                                 | .00                 | 0.00                    | 300.000.00         | 0.00                      | 300,000.00               |
|                |                                                          | 1281 7090-000-0000-000-00-00-49700 TRANSFER FROM GENERAL FUND      | 0.00            | 0.00                                              | 0.00                | 0.00                    | 150.000.00         | 0.00                      | 150,000.00               |
|                |                                                          | 1282 8010-000-0000-000-00-00-42150 POLICE-OUTSIDE DETAIL FEE       | 0.00            | 0.00                                              | 0.00                | 0.00                    | 0.00               | $-1.012.00$               | 1.012.00                 |
|                | 1283 8010-000-0000-000-00-00-51540 EXTRA DUTY PAY        |                                                                    | 0.00            | 0.00                                              | 0.00                | $-219.52$               | 0.00               | 0.00                      | $-219.52$                |
|                |                                                          |                                                                    |                 |                                                   |                     |                         |                    |                           |                          |
|                |                                                          | 1284 8150-000-0000-944-00-00-52900 GREENWOOD/MR ROOTER DRAINL      | 0.00            | 0.00                                              | 0.00                | $-1.910.00$             | 0.00               | 0.00                      | $-1.910.00$              |
|                |                                                          | 1285 8160-000-0000-000-00-00-51440 BMS STUDENT ACT NURSE WAGES     | 0.00            | 0.00                                              | 0.00                | $-111.24$               | 0.00               | 0.00                      | $-111.24$                |
| 1286           |                                                          |                                                                    |                 |                                                   |                     |                         |                    |                           |                          |
| 1287           | -69.555.988.00                                           | $-2.927.254.25$                                                    | 19.924.733.63   |                                                   |                     | 56.602.84 12.643.330.42 | 24.234.07          |                           | 65.234.207.81            |
| 1288           |                                                          |                                                                    |                 |                                                   |                     |                         |                    |                           |                          |
|                | Glrevexpwip                                              | $\circledast$                                                      |                 |                                                   | $\overline{4}$<br>÷ |                         |                    |                           | $\overline{\phantom{a}}$ |
| Ready          |                                                          |                                                                    |                 |                                                   |                     |                         | 囲<br>[E]           |                           | 104%                     |

**Figure 5 The report is now the same for the PDF® and Excel® Versions**

[ADM-AUC-GL-8483]

## <span id="page-6-0"></span>**7 YEAR END** → **Close To Fund Balance [Enhancement]**

**ADMINS** improved the **Close to Fund Balance** process. Before, the Debit & Credit Entries for Revenues and Expenditures were comingled. They are now shown separately to assist in presenting the information clearly.

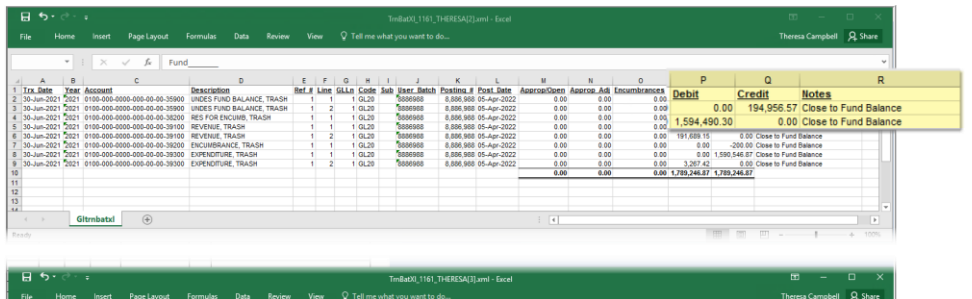

**Figure 6 Before – DR & CR for Revenue and Expenditures were comingled in the Close to Fund Balance**

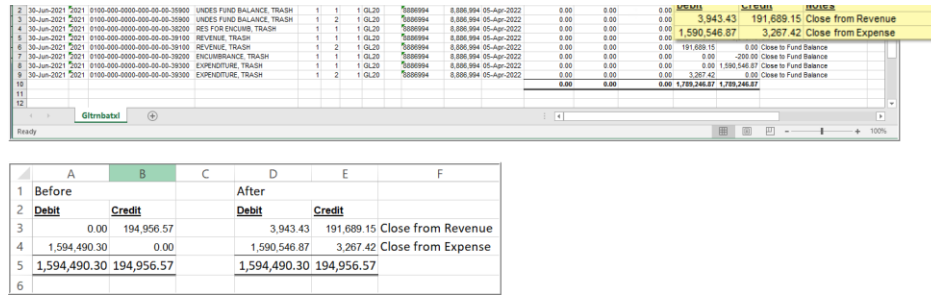

#### **Figure 4 After – DR & CR for Revenue and Expenditures are reported with dollar amounts for each**

To run the **Close to Fund balance**, follow the directions in GL–[740 Year End Closing](https://img1.wsimg.com/blobby/go/963fb664-6a25-4707-aa0c-2e6fa2e5fcda/downloads/RefCard_12_GLYearEndClose.pdf?ver=1654715253392) in the Help Reference Library; from the menu, select:

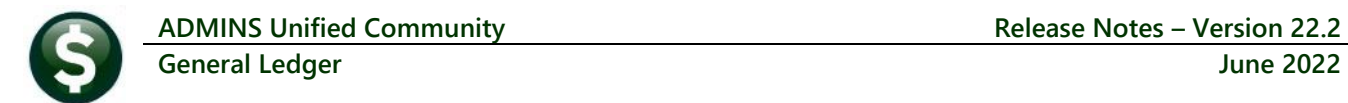

#### **Ledgers Year End Processing Close to Fund Balance**

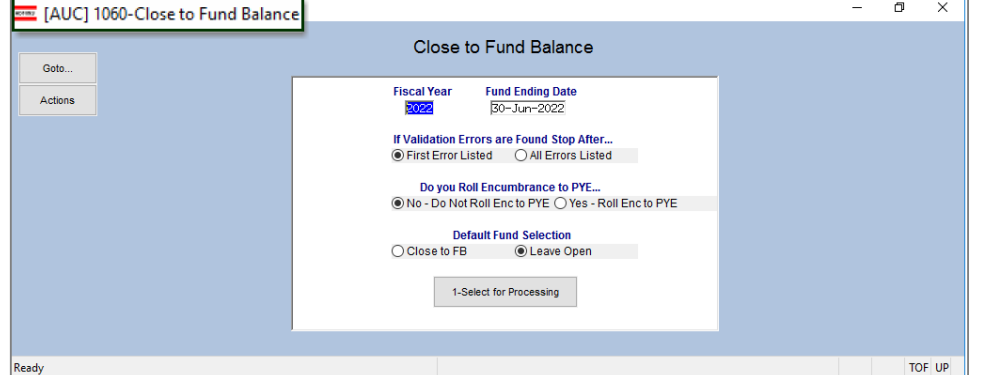

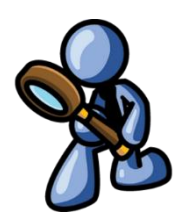

**Figure 7 The Close to Fund Balance – sample shown is for a FY ending June 30, 2022**

[ADM-AUC-GL-8469

## <span id="page-7-0"></span>**8 CLEARING DATA FROM A FIELD [INFORMATION]**

<span id="page-7-1"></span>When removing data in a field use **{Spacebar} | {Enter}** to clear the field.

### **8.1 Example – Voiding a "No Check" or "Wire" in Accounts Payable**

Users report being unable to remove data from a field on a screen. For example, processing a **"No Check"** or **"Wire"** in Accounts Payable stamps the cleared date on the record when it is disbursed. To void a **"No Check"**, or **"Wire"**, the "Cleared Date" for the transaction must be blank. From the menu, select:

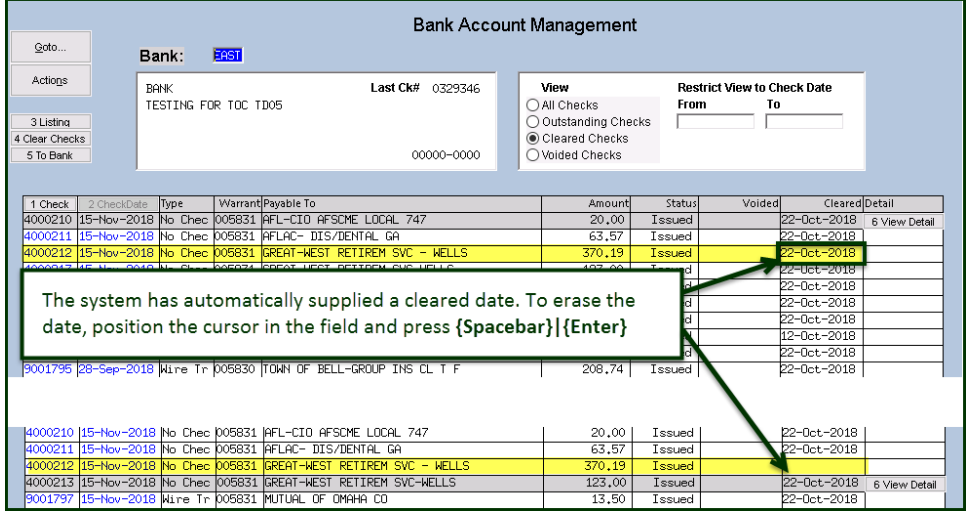

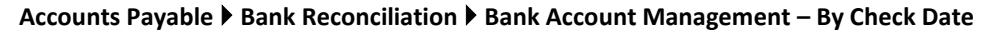

While the example uses the Accounts Payable cleared date, this works on most fields in the AUC system.

[ADM-AUC-SY-8242]

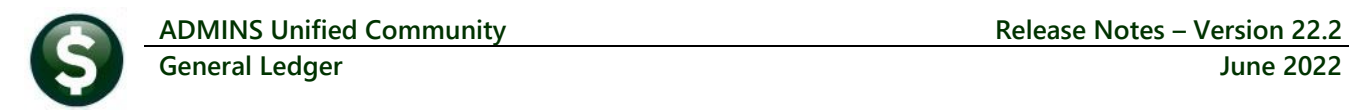

### <span id="page-8-0"></span>**9 WEEKLY SYSTEM-GENERATED EMAILS [Enhancement]**

The overnight and weekly jobs check on the status of attachments, the presence of "stale" transactions, and the validity of control and fiscal period tables, to name just a few.

**ADMINS** enhanced the checking for General Ledger Unposted transactions older than 30 days during the weekly job. Prior to the sofware update, the process only checked the transaction date, so if something was put in with a future date but entered more than 30 days ago it would not show up in this report until at least 60 days after it was entered.

Now the process checks if the transaction date OR the entry date was more than 30 days ago and includes those transactions on the report. The email addresses listed on the GLUNPST Distribution list will receive the email notification that looks like this:

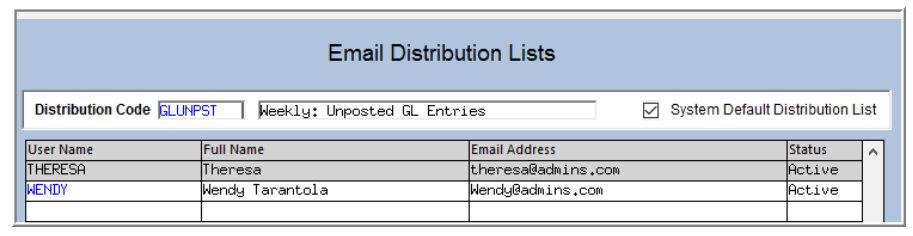

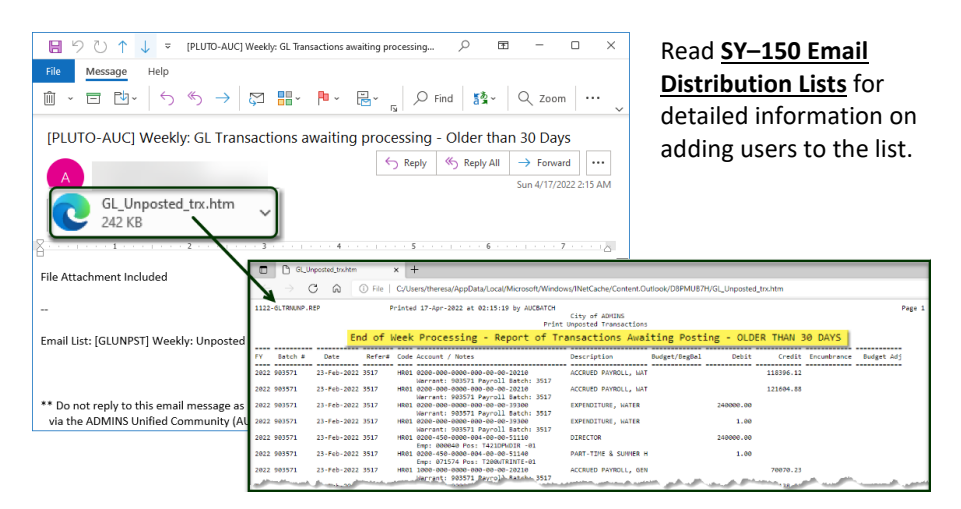

**Weekly: Period Header Table missing Funds** Weekly: Fund in Period Table with less than 12 periods Weekly: Unposted PO Change Orders older than 4 days Weekly: Unposted Voucher Change Orders older than 4 days .<br>Weekly: GL Transactions awaiting processing - Older than 30 Days Weekly: In-Progress Journal Entries older than 30 Days Weekly: Summary In-Progress Journal Entries Weekly: Open Vouchers showing Account Detail Weekly: Summary In-Progress Vouchers Weekly: Summary In-Progress Purchase Orders Weekly: Broken Attachment Links

#### <span id="page-8-3"></span>**Figure 8 Partial list of emails generated from the weekly job**

The image in [Figure 8](#page-8-3) shows many of the jobs that run on a weekly basis. Not all jobs are in the list, as some are site-specific.

**Figure 9 Sample email generated from the weekly job**

Users receiving the email should review the reports and resolve any issues.

[ADM-AUC-GL-8482]

## <span id="page-8-1"></span>**10 HELP REFERENCE LIBRARY**

<span id="page-8-2"></span>The following new or updated documents added to the Help Reference Library.

### **10.1 New or Updated Documents**

Account Maintenance GL–[230 Summary Accounts](https://img1.wsimg.com/blobby/go/963fb664-6a25-4707-aa0c-2e6fa2e5fcda/downloads/RefCard_6_SummaryAccounts.pdf?ver=1654615810629) Updated Fiscal Year End GL–[740 Year End Closing](https://img1.wsimg.com/blobby/go/963fb664-6a25-4707-aa0c-2e6fa2e5fcda/downloads/RefCard_12_GLYearEndClose.pdf?ver=1654706223164) Updated

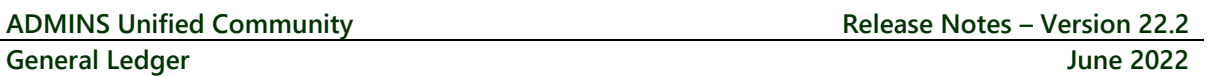

### <span id="page-9-0"></span>**10.2 New Content on ADMINS.com**

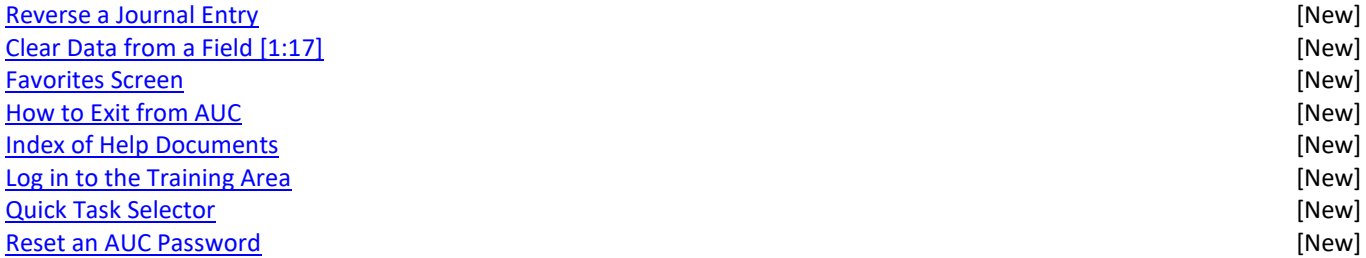